پس از ورود به صفحه رابط کاربری نرمافزار کتابخانه، از قسمت »جستجوی پیشرفته« وارد شده و به ترتیب زیر اقدام کنید: .1 انتخاب اطالعات پایاننامه در فیلدهای جستجوی مدارک و درج عبارت )پدیدآور یا عنوان یا موضوع یا استاد راهنما و ...(

.2 انتخاب محل نگهداری پایاننامه از قسمت فیلد »مراکز«

\* برای پایاننامههای گروه اخالق پزشکی باید دانشکده پزشکی انتخابشود.

.3 انتخاب پایاننامه از فیلد »نوع ماده«

تکمیل سایر فیلدها بنابر ضرورت جستجوی مدنظرتان

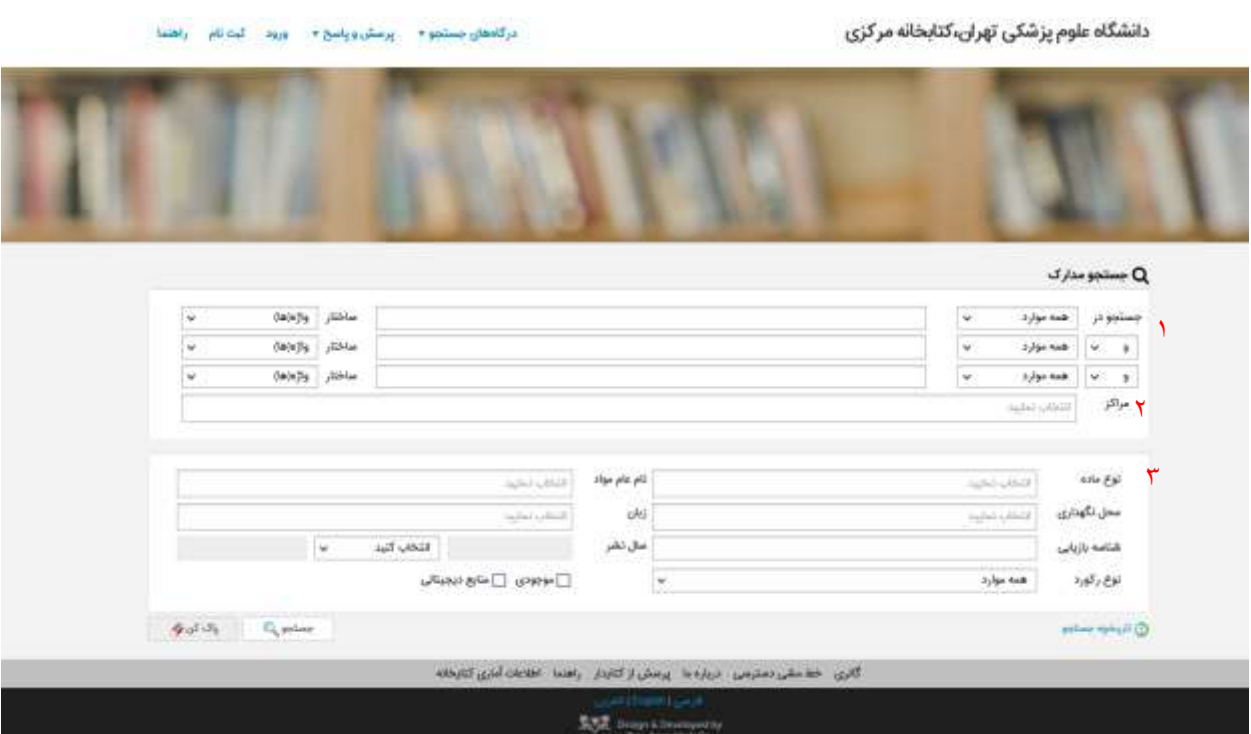